## Realm Attendance

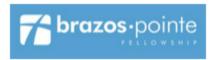

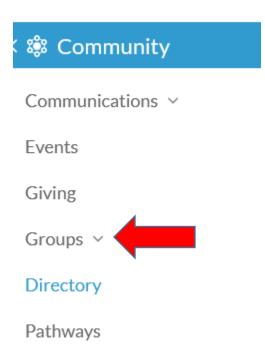

- Once you Log into Your Account, you will see on the left side of the screen the options under "Community"
- Select the "Groups" option.
- Click on the group you need to do attendance for

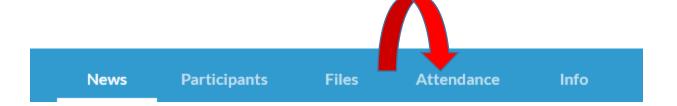

- Your Group Name will be across the Top, below that you will see these tabs.
  - Click on the Attendance Tab.

## Mark Attendance Winter Meetings 2020 Tuesday, February 4, 10:00am Mark Attendance

- You will select the Meeting you need to Mark Attendance for
- Once you hit the button to the right, "Mark Attendance", the list of your participants for you group will appear, you select the participants that were present and hit submit.
- If you have added members, you can select the "Additional" button.

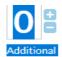

•

• If this person is going to attend long term, feel free to contact me so I can add them to the group. sneumann@brazospointe.com